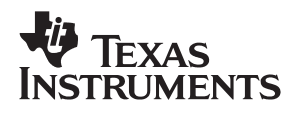

# **TLV1570 Evaluation Module**

# User's Guide

**1998 Mixed-Signal Linear Products**

**SLAU024**

#### **IMPORTANT NOTICE**

Texas Instruments and its subsidiaries (TI) reserve the right to make changes to their products or to discontinue any product or service without notice, and advise customers to obtain the latest version of relevant information to verify, before placing orders, that information being relied on is current and complete. All products are sold subject to the terms and conditions of sale supplied at the time of order acknowledgement, including those pertaining to warranty, patent infringement, and limitation of liability.

TI warrants performance of its semiconductor products to the specifications applicable at the time of sale in accordance with TI's standard warranty. Testing and other quality control techniques are utilized to the extent TI deems necessary to support this warranty. Specific testing of all parameters of each device is not necessarily performed, except those mandated by government requirements.

CERTAIN APPLICATIONS USING SEMICONDUCTOR PRODUCTS MAY INVOLVE POTENTIAL RISKS OF DEATH, PERSONAL INJURY, OR SEVERE PROPERTY OR ENVIRONMENTAL DAMAGE ("CRITICAL APPLICATIONS"). TI SEMICONDUCTOR PRODUCTS ARE NOT DESIGNED, AUTHORIZED, OR WARRANTED TO BE SUITABLE FOR USE IN LIFE-SUPPORT DEVICES OR SYSTEMS OR OTHER CRITICAL APPLICATIONS. INCLUSION OF TI PRODUCTS IN SUCH APPLICATIONS IS UNDERSTOOD TO BE FULLY AT THE CUSTOMER'S RISK.

In order to minimize risks associated with the customer's applications, adequate design and operating safeguards must be provided by the customer to minimize inherent or procedural hazards.

TI assumes no liability for applications assistance or customer product design. TI does not warrant or represent that any license, either express or implied, is granted under any patent right, copyright, mask work right, or other intellectual property right of TI covering or relating to any combination, machine, or process in which such semiconductor products or services might be or are used. TI's publication of information regarding any third party's products or services does not constitute TI's approval, warranty or endorsement thereof.

Copyright © 1998, Texas Instruments Incorporated

#### **Preface**

### **Read This First**

#### **About This Manual**

This user's guide describes the characteristics, operation, and use of the 10-bit TLV1570 analog-to-digital converter (ADC) evaluation module (EVM).

#### **How to Use This Manual**

This document contains the following chapters:

- $\Box$  Chapter 1 Introduction
- Chapter 2 Analog Configuration
- $\Box$  Chapter 3 Digital Interface
- Chapter 4 Hookup With TMS320C203 DSP
- $\Box$  Chapter 5 Technical Data
- Chapter 6 Connector and Jumper Description
- □ Chapter 7 Schematic, Board Layout, and Parts List

#### **Information About Cautions**

This book contains cautions.

**This is an example of a caution statement.**

**A caution statement describes a situation that could potentially damage your software or equipment.**

The information in a caution is provided for your protection. Please read each caution carefully.

#### **Trademarks**

TI is a trademark of Texas Instruments Incorporated.

### **Contents**

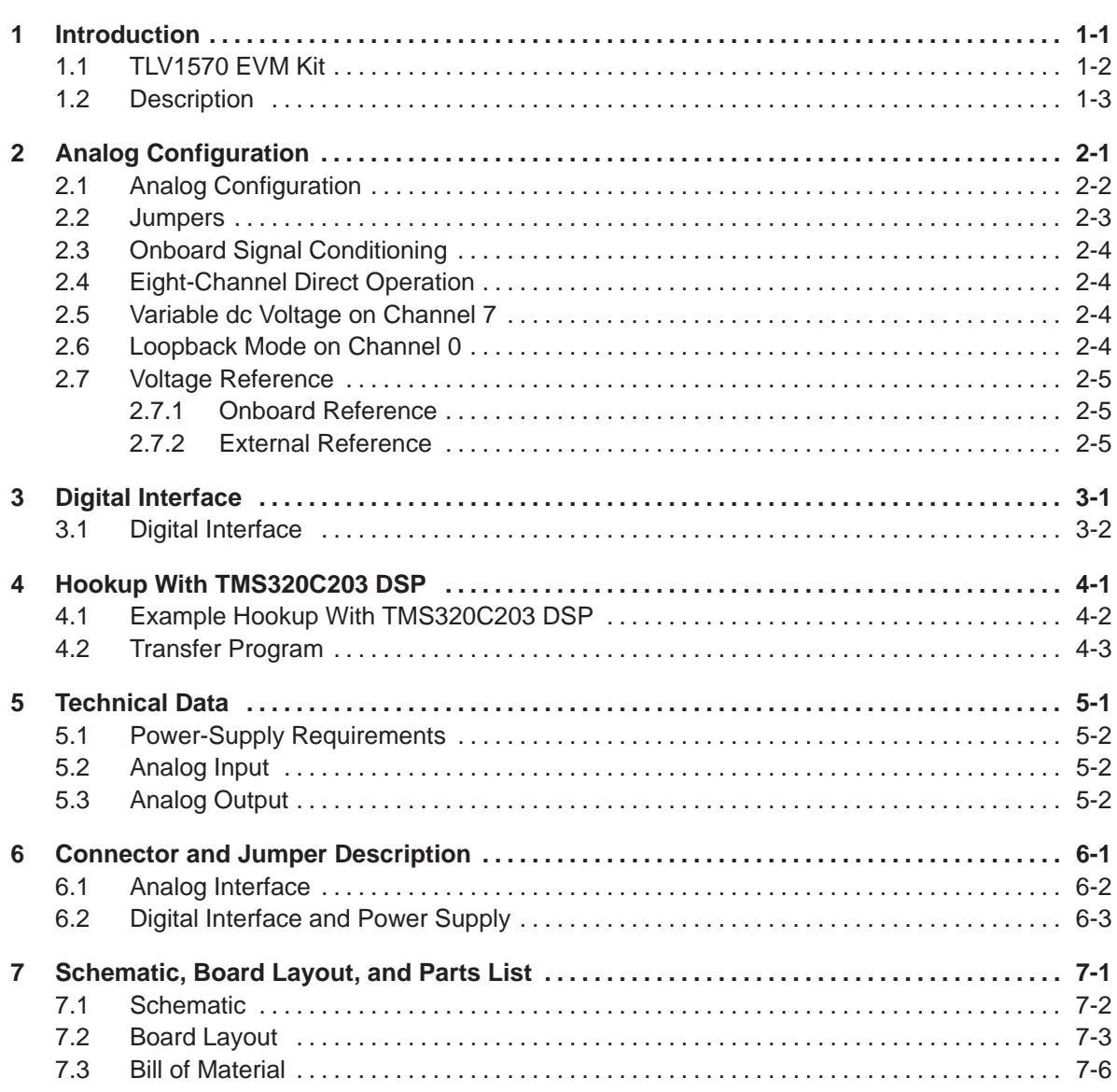

 $\bar{z}$ 

# **Figures**

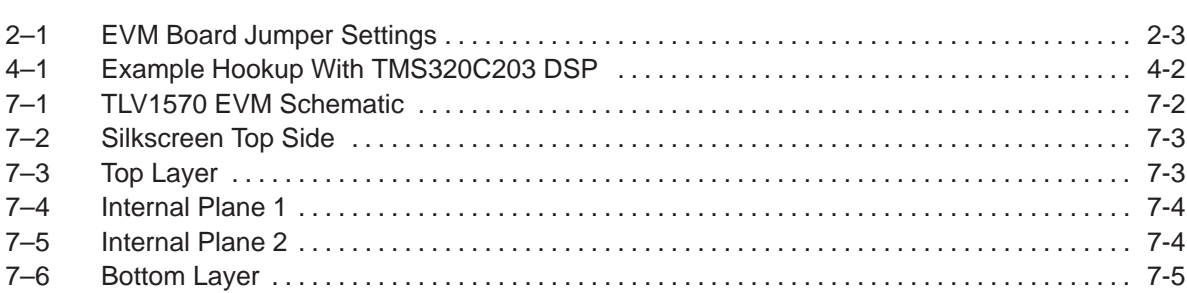

### **Tables**

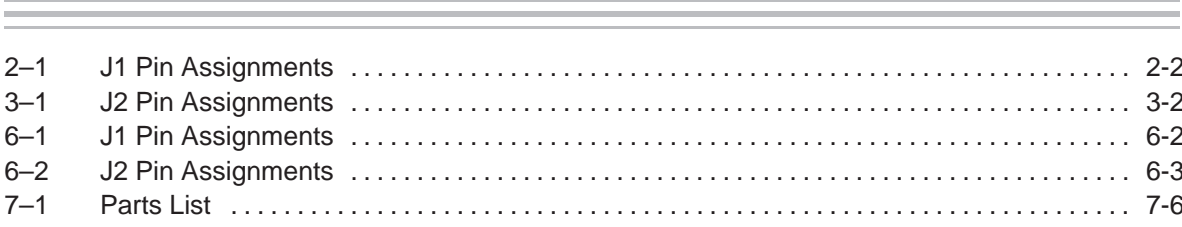

## **Introduction**

This chapter gives an overview of the TLV1570 EVM.

#### **Topic Page**

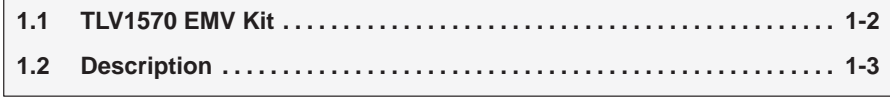

#### **1.1 TLV1570 EVM Kit**

The TLV1570 EVM kit contains the following items:

- One EVM
- $\Box$  This manual
- $\Box$  TLV1570 data sheet
- $\Box$  TLV5616 data sheet
- TLV2231 data sheet

#### **1.2 Description**

This EVM provides a platform for prototyping the TLV1570 in a laboratory environment. The TLV1570 is an 8-channel, 10-bit, 1.25-mega-samplesper-second (MSPS) ADC with a 4-wire serial interface. It is designed to be compatible with 3-V and 5-V systems and can be connected without glue logic to Texas Instruments  $(TI^{\text{TM}})$  digital signal processors (DSPs) and microcontrollers with a serial-port interface (SPI). With the EVM, it is possible to quickly determine how the TLV1570 can be used in a signal-processing system with minimal development effort.

In addition to the ADC, there are several components that help evaluate the function of the TLV1570:

- $\Box$  12-bit digital-to-analog converter (DAC) TLV5616 (U3). The output of the DAC can be routed to a channel of the ADC (loopback feature).
- External voltage reference circuit that can be used for the ADC and the DAC. The voltage can be adjusted by replacing the default zener diode (D1).
- $\Box$  Operational amplifier (U4) between the multiplexer output pin and the ADC input pin. The gain is selectable by changing two resistors (default gain: 1.0).
- $\Box$  Potentiometer (R2) that can be used to generate an input voltage within the range of the converter

Test points across the printed circuit board (PCB) allow easy measurements on the analog signal chain and the digital interface signals. The interface signals are buffered to protect the ADC.

To achieve optimal signal quality, the PCB consists of four layers: two signal layers and two power-plane layers. The power-plane layers are divided between analog and digital. A separate prototype area can be used to add extra signal-conditioning circuits.

## **Analog Configuration**

This chapter describes the possible analog input and output configurations, signal conditioning, and voltage reference.

#### **Topic Page**

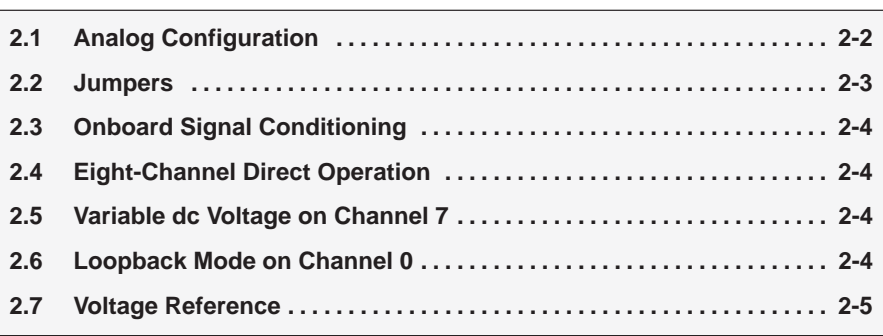

#### **2.1 Analog Configuration**

The EVM has eight analog inputs (CH0–CH7) and one analog output. CH1–CH6 are directly accessible on J1 (pins 3, 5, 7, 9, 11, and 13). CH0 can be switched between J1 (pin 1) and the output of the onboard DAC via JP2. The input of CH7 can be either J1 (pin 15) or the wiper voltage of the potentiometer, depending on the setting of JP1. With the DAC or the potentiometer, it is possible to evaluate the TLV1570 without need for an external signal source.

| Pin No.        | <b>Name</b>     | Pin No. | <b>Name</b> |
|----------------|-----------------|---------|-------------|
| 1              | CH <sub>0</sub> | 2       | <b>AGND</b> |
| 3              | CH <sub>1</sub> | 4       | <b>AGND</b> |
| 5              | CH <sub>2</sub> | 6       | <b>AGND</b> |
| $\overline{7}$ | CH <sub>3</sub> | 8       | <b>AGND</b> |
| 9              | CH <sub>4</sub> | 10      | <b>AGND</b> |
| 11             | CH <sub>5</sub> | 12      | <b>AGND</b> |
| 13             | CH <sub>6</sub> | 14      | <b>AGND</b> |
| 15             | CH <sub>7</sub> | 16      | <b>AGND</b> |
| 17             | <b>AGND</b>     | 18      | <b>AGND</b> |
| 19             | OUTA            | 20      | <b>AGND</b> |
| 21             | <b>FS/OUTB</b>  | 22      | <b>AGND</b> |
| 23             | CH <sub>7</sub> | 24      | AGND        |

Table 2–1.J1 Pin Assignments

#### **2.2 Jumpers**

The setting of a jumper is either UP, DOWN, RIGHT, or LEFT. This refers to the position of the jumper when looking at the EVM board, so that the text TEXAS INSTRUMENTS – 1998 is readable as shown in Figure 2–1.

Figure 2–1. EVM Board Jumper Settings

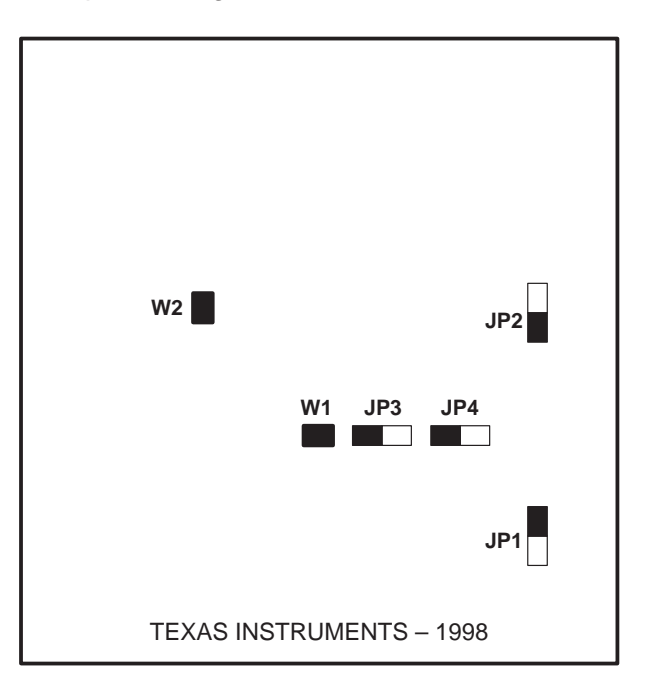

The jumper settings in Figure 2–1 are the default settings. The jumper settings are:

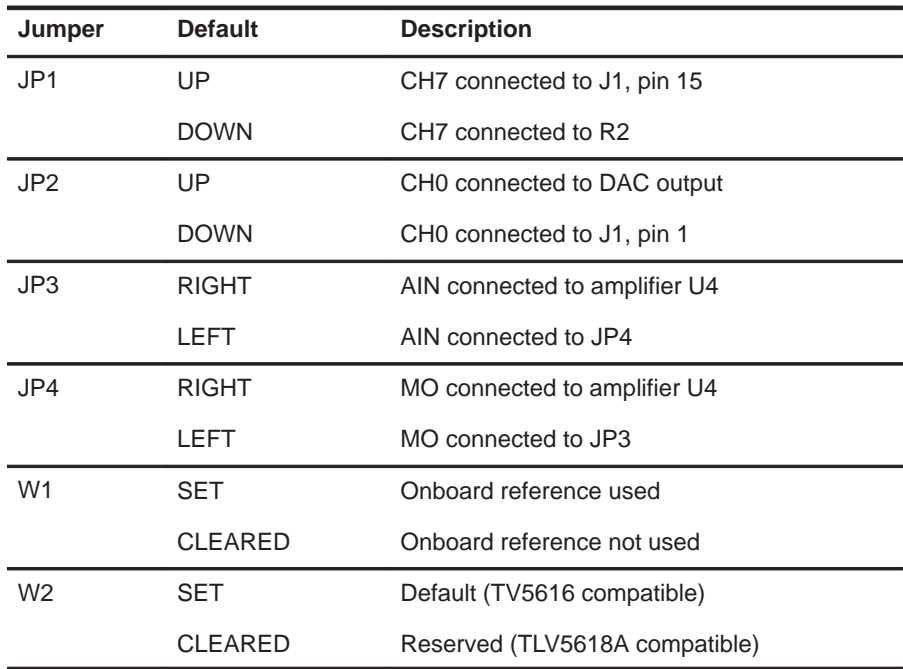

#### **2.3 Onboard Signal Conditioning**

The multiplexer output of the TLV1570 is not directly connected to the input of the converter. That makes it possible to insert a signal-conditioning circuit between the multiplexer and the ADC. On the EVM, an amplifier [TLV2231 (U4)] can be inserted in the signal path (determined by JP3 and JP4). The default gain of the amplifier is 1.0, but can be changed with R3 and R4 (as shown in the following equation).

$$
G = 1 + \frac{R3}{R4}
$$

The SMA terminal can be used to connect the output of a function generator directly to the input of the ADC. It is possible to set the input impedance to the required value (R19). However, if the signal is routed via the multiplexer, R19 should be left open to avoid errors due to the current through this resistor.

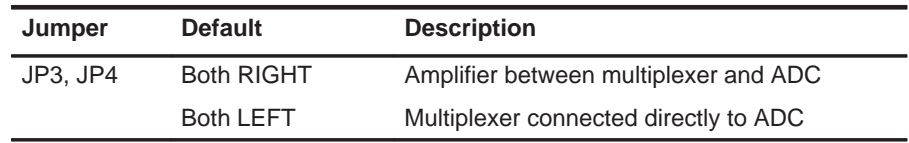

#### **2.4 Eight-Channel Direct Operation**

In this mode, all eight channels of the ADC are accessible via J1. For this, both JP1 and JP2 must be switched to the following positions:

JP1 UP JP2 DOWN

#### **2.5 Variable dc Voltage on Channel 7**

To test the basic function of the ADC, the potentiometer R2 provides a dc voltage between 0 V and the reference voltage. JP1 connects the wiper of the potentiometer to channel 7.

JP1 DOWN

#### **2.6 Loopback Mode on Channel 0**

The onboard DAC (TLV5616) is used to run the board in a loopback mode. The voltage, generated by the DAC, is connected to channel 0 with JP2.

JP2 UP

#### **2.7 Voltage Reference**

There are three ways to generate the voltage reference:

- Onboard reference
- $\Box$  External reference
- Internal reference of the TLV1570 (See TLV1570 data sheet, literature number SLAS169. The internal reference cannot be used for the onboard DAC.)

#### **2.7.1 Onboard Reference**

To use the onboard voltage reference, W1 must be set. The reference voltage is generated by D1, R5, and U5. The Zener diode (D1) determines the voltage, which is buffered by U5 and connected to the reference input of the TLV1570. To get the same full-scale range, the reference voltage is divided by two (R17, R18) before it is applied to the TLV5616 (the DAC has a built-in  $2\times$  amplifier).

#### **2.7.2 External Reference**

To use the onboard voltage reference, W1 must be removed from the board. The reference voltage must be supplied on pin 23 of J1. To get the same full-scale range, the reference voltage is divided by two (R17, R18) before it is applied to the TLV5616 (the DAC has a built-in  $2\times$  amplifier).

**The external reference voltage must not exceed the supply voltage by more than 0.3 V.**

# **Digital Interface**

This chapter describes the digital interface of the EVM. It should be used together with the TLV1570 and the TLV5616 data sheets.

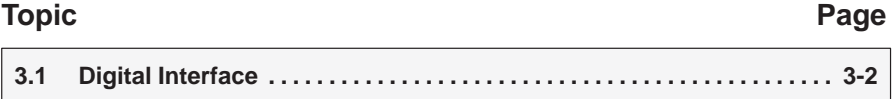

#### **3.1 Digital Interface**

The digital interface consists of six signals that are accessible through J2:

- Serial clock (SCLK)
- $\Box$  Data in (DIN)
- Data out (DOUT)
- $\Box$  Frame synchronization (FS)
- □ Chip-select ADC (/CSAD)
- Chip-select DAC (/CSDA)

The pin assignments of J2 (see Table 3–1) are compatible with the WYLE TI C2xx Development System, featuring a TMS320C203 DSP. J2 can be connected directly to JP3 on the WYLE board. /CSAD is then connected to IO0 of the TMS320C203 and /CSDA to IO1. The positive power supply must be hardwired to pin 26, as the WYLE board does not provide a signal on pin 26 of JP3 (not used).

Both converters [TLV1570 and the onboard DAC (TLV5616)] have a TMS320-compatible serial-interface timing. The active device is determined by two chip-select signals; /CSAD for the TLV1570 and /CSDA for the TLV5616. Usually, one chip-select signal always should be high to ensure proper signal routing. However, no bus conflict occurs if both signals are low (not recommended).

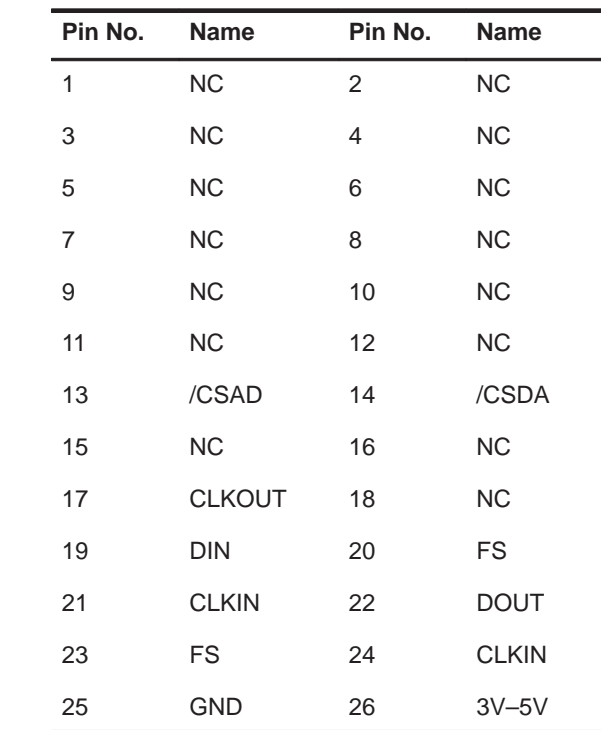

Table 3–1.J2 Pin Assignments

## **Hookup With TMS320C203 DSP**

This chapter gives an example how to use the EVM with a TMS320C203 DSP.

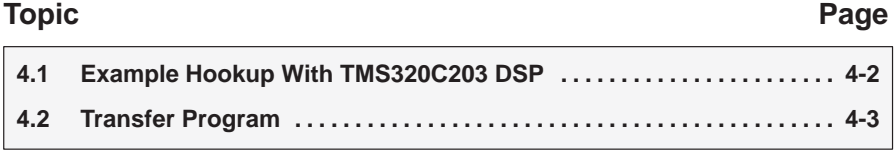

#### **4.1 Example Hookup With TMS320C203 DSP**

This example shows how to use the TLV1570 EVM with a TMS320C203 DSP. As both converters on the board (TLV1570 and TLV5616) are compatible (without glue logic) with all TI DSPs with serial interface, the hardware connections of the serial interface are the same as the other DSPs.

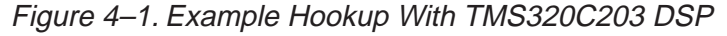

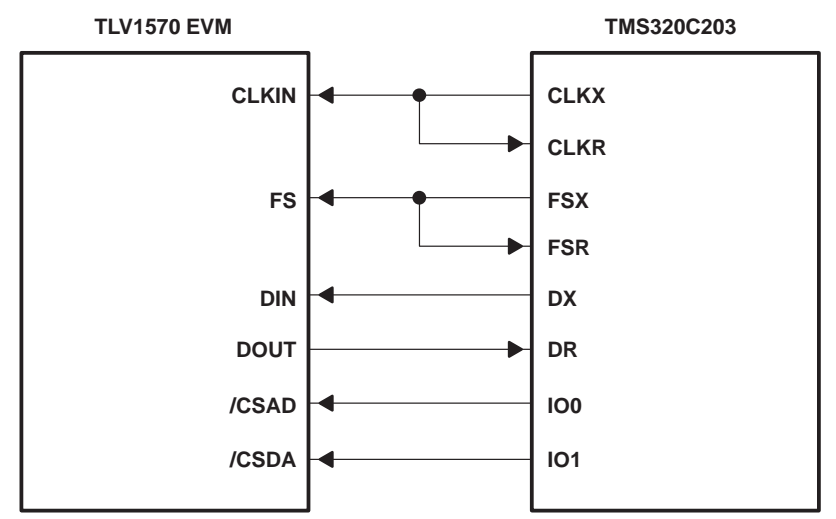

No external circuitry is needed to check out the operation of the TLV1570 (except a power supply). The following shows how to program the TLV1570. In this example, the TLV1570 converts data continuously and stores the result in a 256-word (16-bit) block within the memory of the TMS320C203 system. The time base is generated by the timer interrupt. In the interrupt handler routine, the DSP reads the last conversion result and stores it in the next address within the memory block. When 256 words are stored, the DSP starts at the beginning of the block again.

The program consists of three parts:

 $\Box$  Initialization (from address start to address loop)

In this block, IO0, which provides the chip-select signal for the TLV1570, is configured as an output and driven low. The TMS320C203 timer is set up and the registers, which are used to access the data buffer, are initialized.

 $\Box$  Idle loop (address  $loop$ )

The whole program is interrupt driven. When not in the interrupt service routine, the DSP is idle.

TINT\_handler

In this interrupt service routine, the DSP reads the conversion result from the ADC using the serial port and stores it in memory.

### **4.2 Transfer Program**

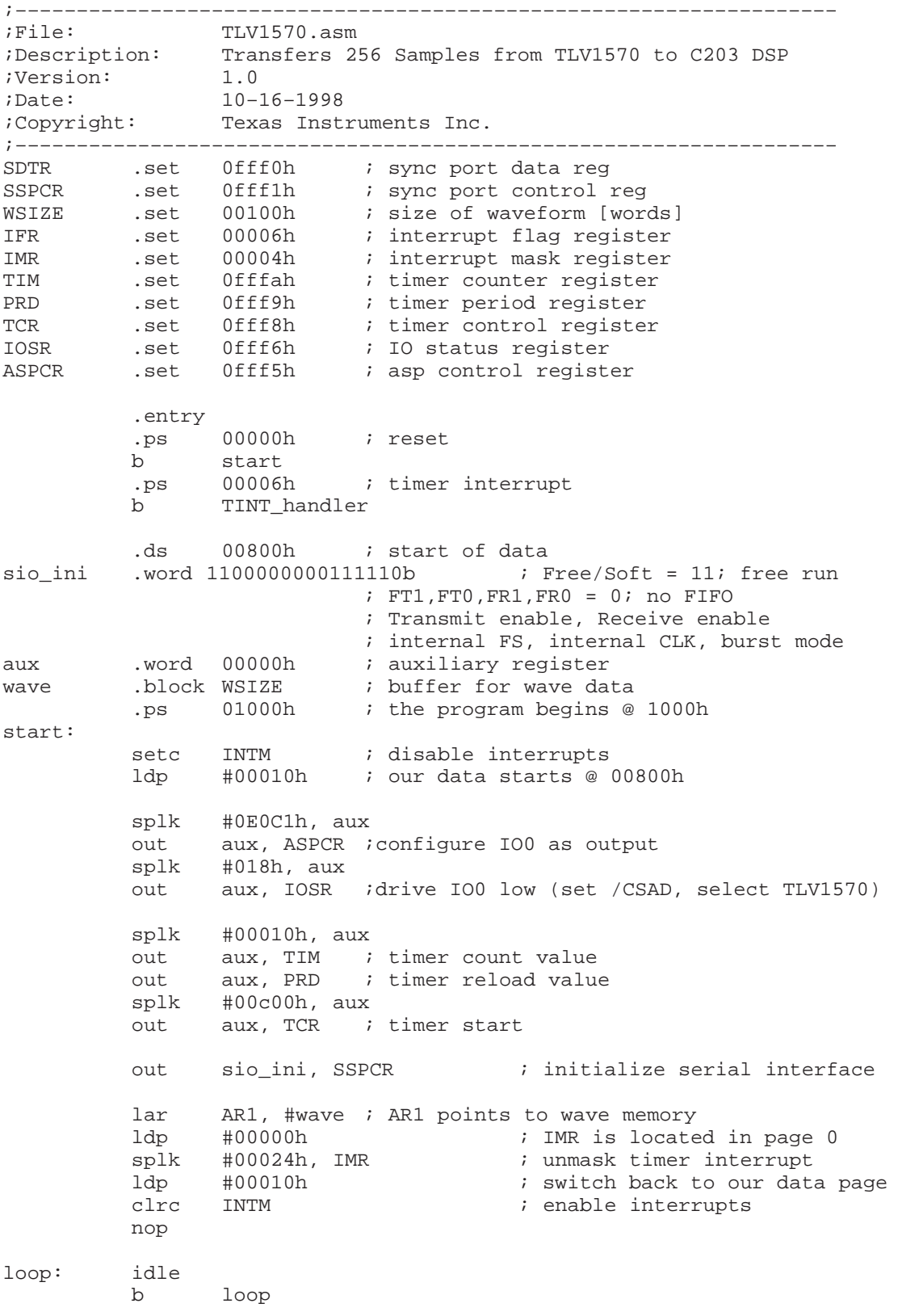

```
TINT_handler:
          splk #0000001110000000b, aux
                            ; Normal operation
                            ; high speed selected
                            ; no auto scan
                            ; input channel: 7
                            ; external reference
                            ; auto power down disabled
                            ; linearity optimized for 5V
          out aux, SDTR<br>mar *, AR1
          mar *, AR1     ; select data pointer
          in *+, SDTR ; store ADC result in wave memory (AR1*)
          lar AR0, #wave + 00100h ; AR0 points to end of wave memory
          cmpr 1 ; AR1 < AR0 ?
          bcnd wave_not_full, TC
          lar AR1, #wave ; reset wave pointer (AR1)
wave_not_full:
         clrc INTM
          ret
.end
```
### **Technical Data**

This chapter presents the EVM technical data.

### **Topic Page 5.1 Power-Supply Requirements 5-2 . . . . . . . . . . . . . . . . . . . . . . . . . . . . . . . . . . . 5.2 Analog Input 5-2 . . . . . . . . . . . . . . . . . . . . . . . . . . . . . . . . . . . . . . . . . . . . . . . . . . 5.3 Analog Output 5-2 . . . . . . . . . . . . . . . . . . . . . . . . . . . . . . . . . . . . . . . . . . . . . . . .**

#### **5.1 Power-Supply Requirements**

The TLV1570 EVM is designed to operate from a single, regulated, power supply.

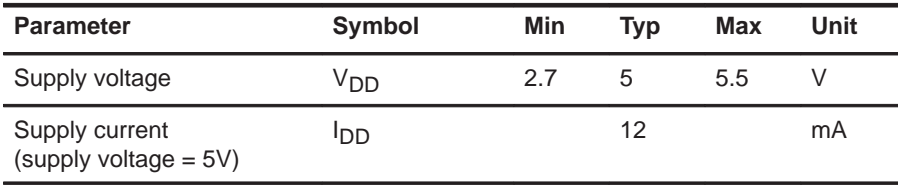

#### **5.2 Analog Input**

The analog input pins of J1 are connected directly to the multiplexer inputs of the ADC. The detailed electrical specifications of the multiplexer are in the TLV1570 data sheet, literature number SLAS169.

The board can also be connected to the analog source by using J3. In this case, the value of R19 is changed to match the required input impedance. If J3 is not used, R3 should be left open**.**

The input range depends on the selected voltage reference. The default is 4 V. This can be changed by replacing D1 with a Zener diode with the required reference voltage. As the output buffer of the onboard DAC (TLV5616) has a gain of 2, the reference voltage is divided by 2 to achieve a matching output range.

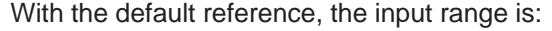

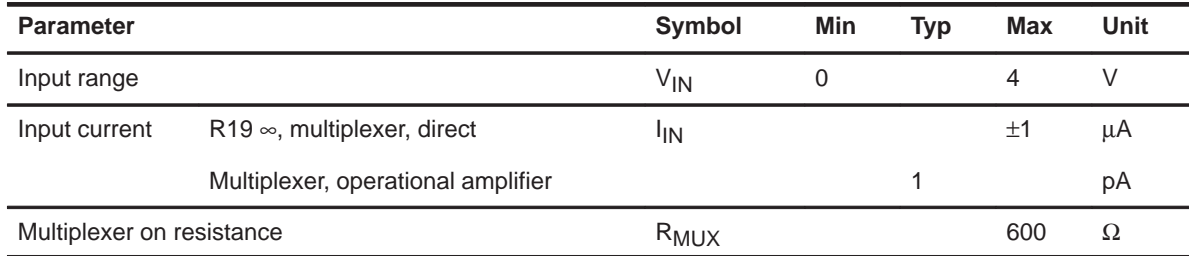

#### **5.3 Analog Output**

The analog output of the TLV5616 is connected directly to J1 and to JP1. R21 provides the recommended minimum load of 10 kΩ.

# **Connector and Jumper Description**

This chapter describes the EVM I/O connectors.

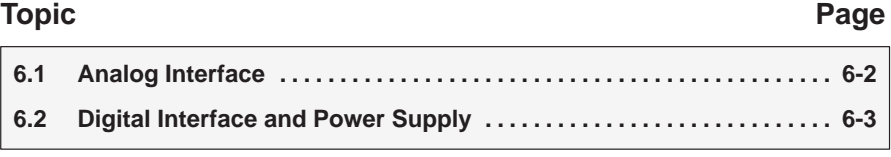

#### **6.1 Analog Interface**

All the analog signals are accessible through J1.

Table 6–1.J1 Pin Assignments

| Pin No. | <b>Name</b>     | Pin No. | <b>Name</b> |
|---------|-----------------|---------|-------------|
| 1       | CH <sub>0</sub> | 2       | <b>AGND</b> |
| 3       | CH <sub>1</sub> | 4       | <b>AGND</b> |
| 5       | CH <sub>2</sub> | 6       | <b>AGND</b> |
| 7       | CH <sub>3</sub> | 8       | <b>AGND</b> |
| 9       | CH <sub>4</sub> | 10      | <b>AGND</b> |
| 11      | CH <sub>5</sub> | 12      | <b>AGND</b> |
| 13      | CH <sub>6</sub> | 14      | <b>AGND</b> |
| 15      | CH <sub>7</sub> | 16      | <b>AGND</b> |
| 17      | <b>AGND</b>     | 18      | <b>AGND</b> |
| 19      | <b>OUTA</b>     | 20      | <b>AGND</b> |
| 21      | <b>FS/OUTB</b>  | 22      | <b>AGND</b> |
| 23      | CH <sub>7</sub> | 24      | <b>AGND</b> |

J3 (SMA) provides an alternative to connect the analog signal to the input of the ADC. An optional resistor (R15) can be used to match the input impedance with the source impedance. It should be removed if the multiplexer is used.

#### **6.2 Digital Interface and Power Supply**

J2 is used for the digital interface and the power supply.

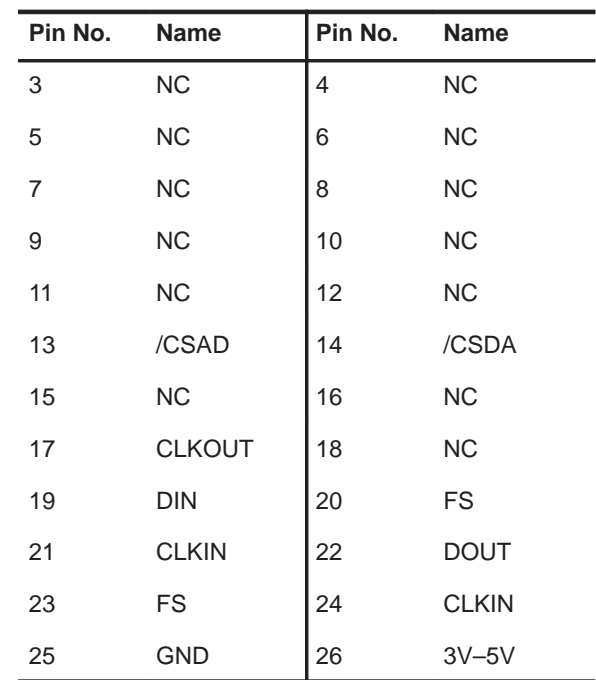

Table 6–2.J2 Pin Assignments

J4 (SMA) also can be used to connect an external clock source. An optional resistor (R20) can be used to match terminate the clock line properly. It should be removed when the board is connected directly to a DSP, providing the clock signal.

### **Schematic, Board Layout, and Parts List**

This chapter contains the schematic, board layout, and parts list.

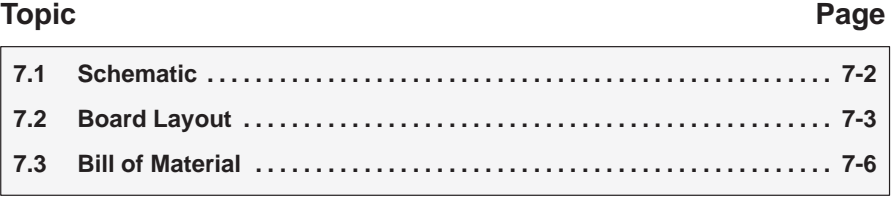

#### **7.1 Schematic**

Figure 7–1. TLV1570 EVM Schematic

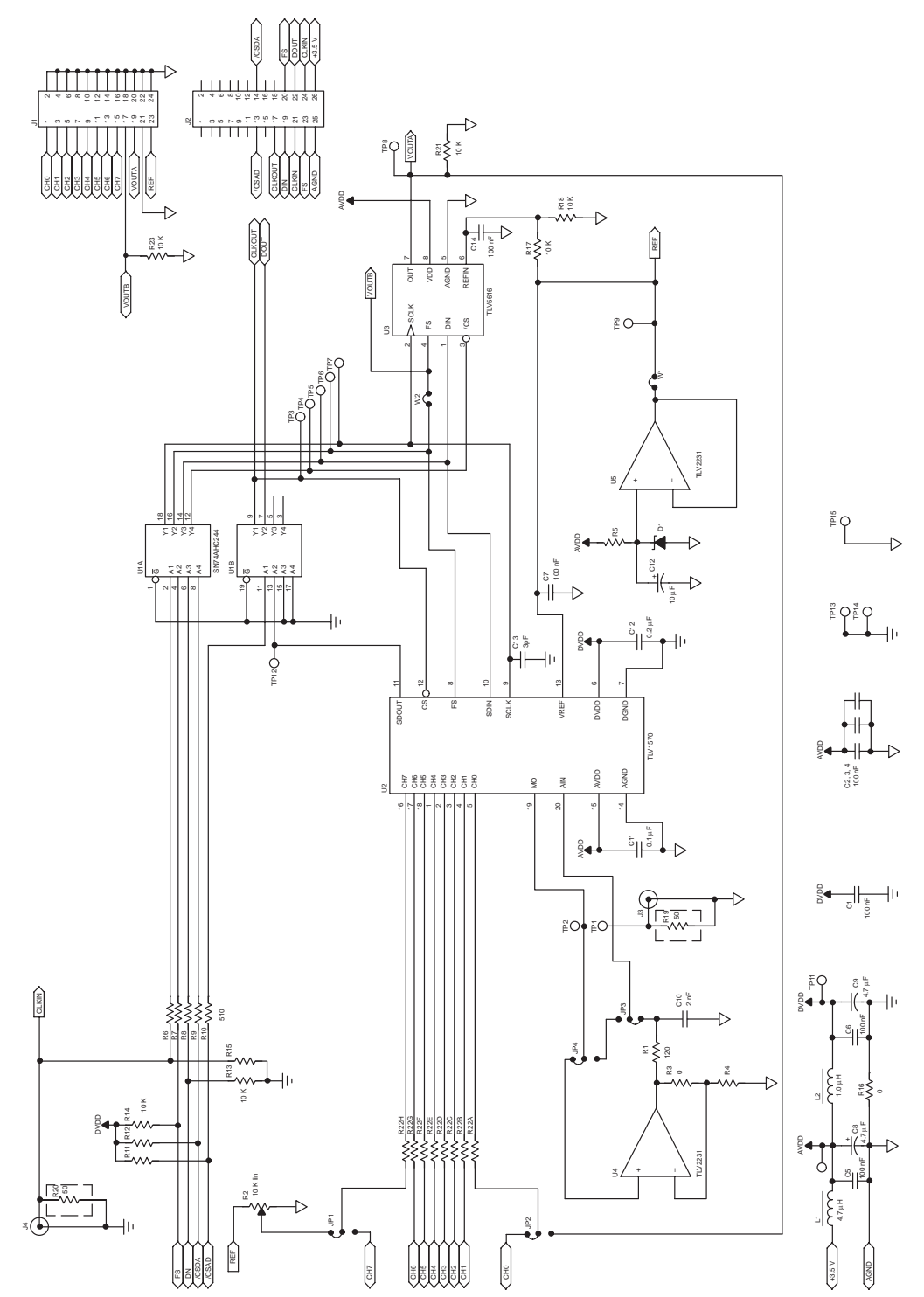

#### **7.2 Board Layout**

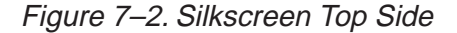

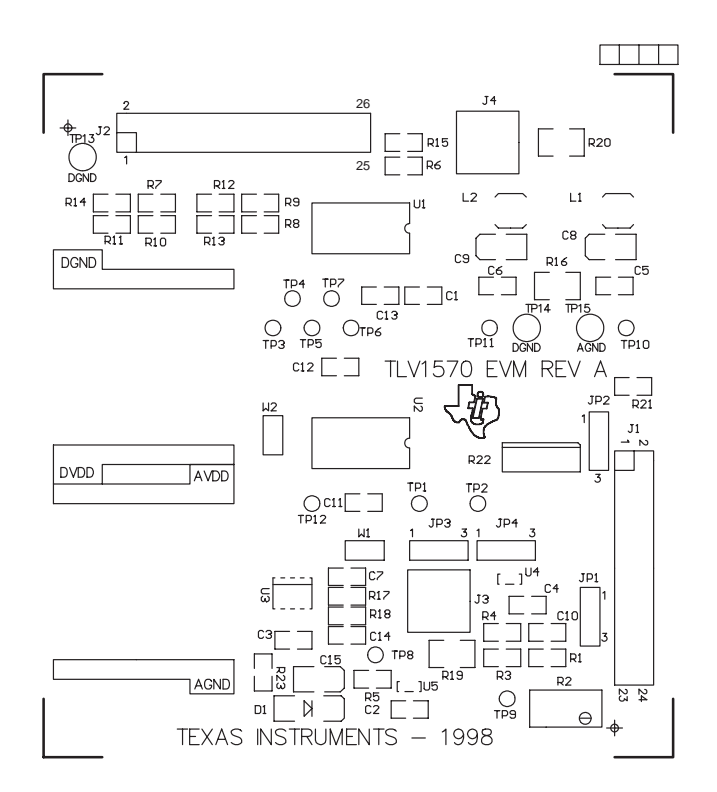

Figure 7–3. Top Layer

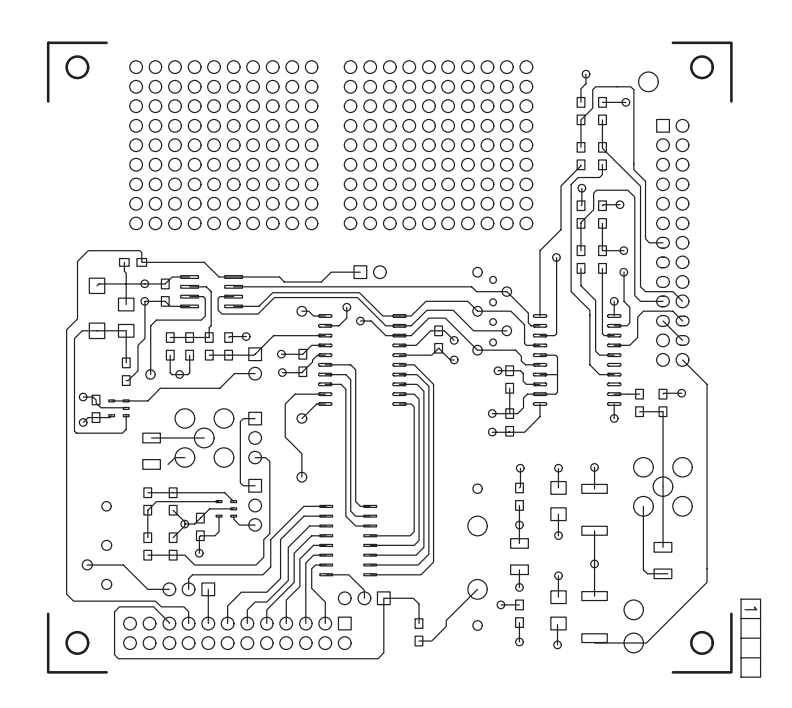

Figure 7–4. Internal Plane 1

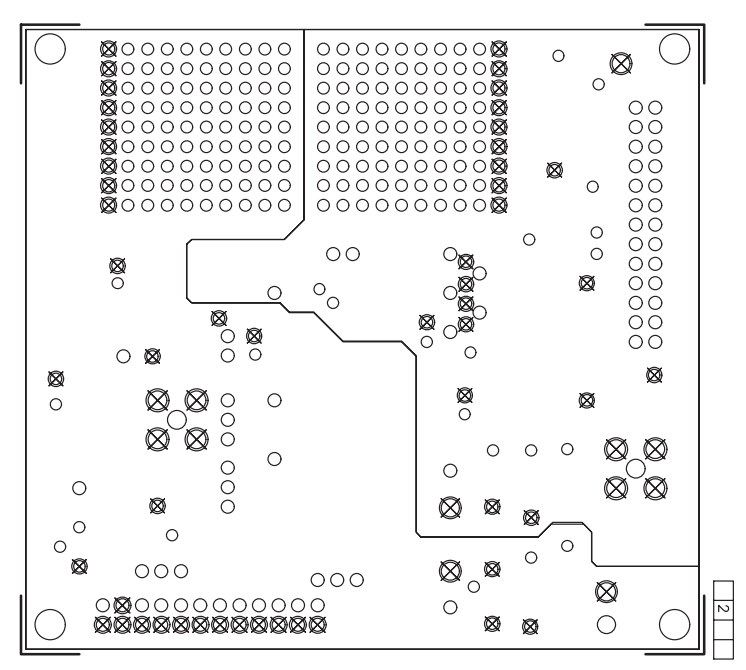

Figure 7–5. Internal Plane 2

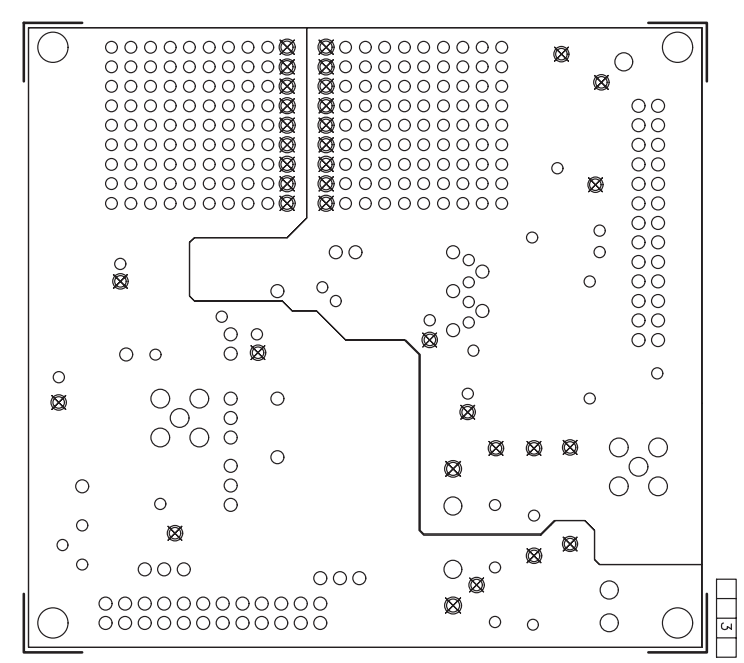

Figure 7–6. Bottom Layer

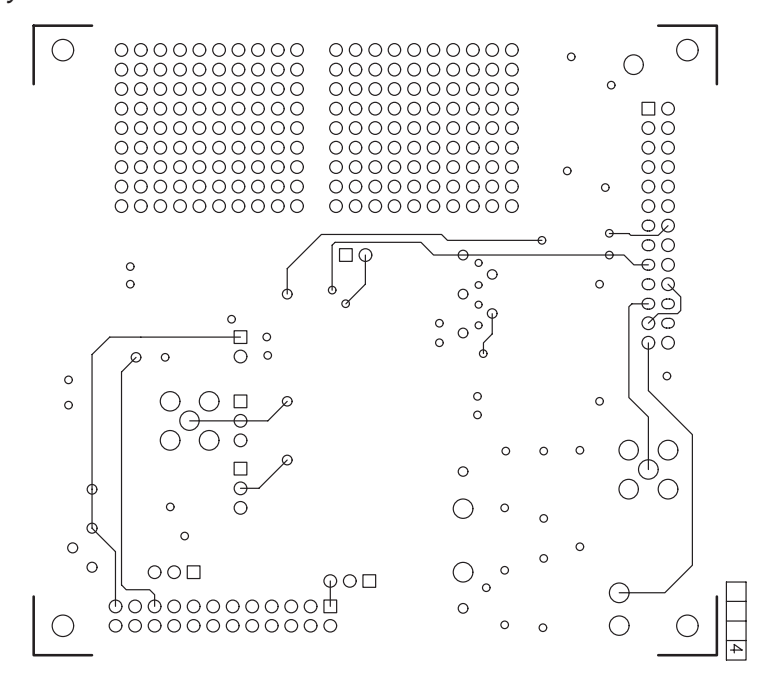

#### **7.3 Bill of Material**

Table 7–1.Parts List

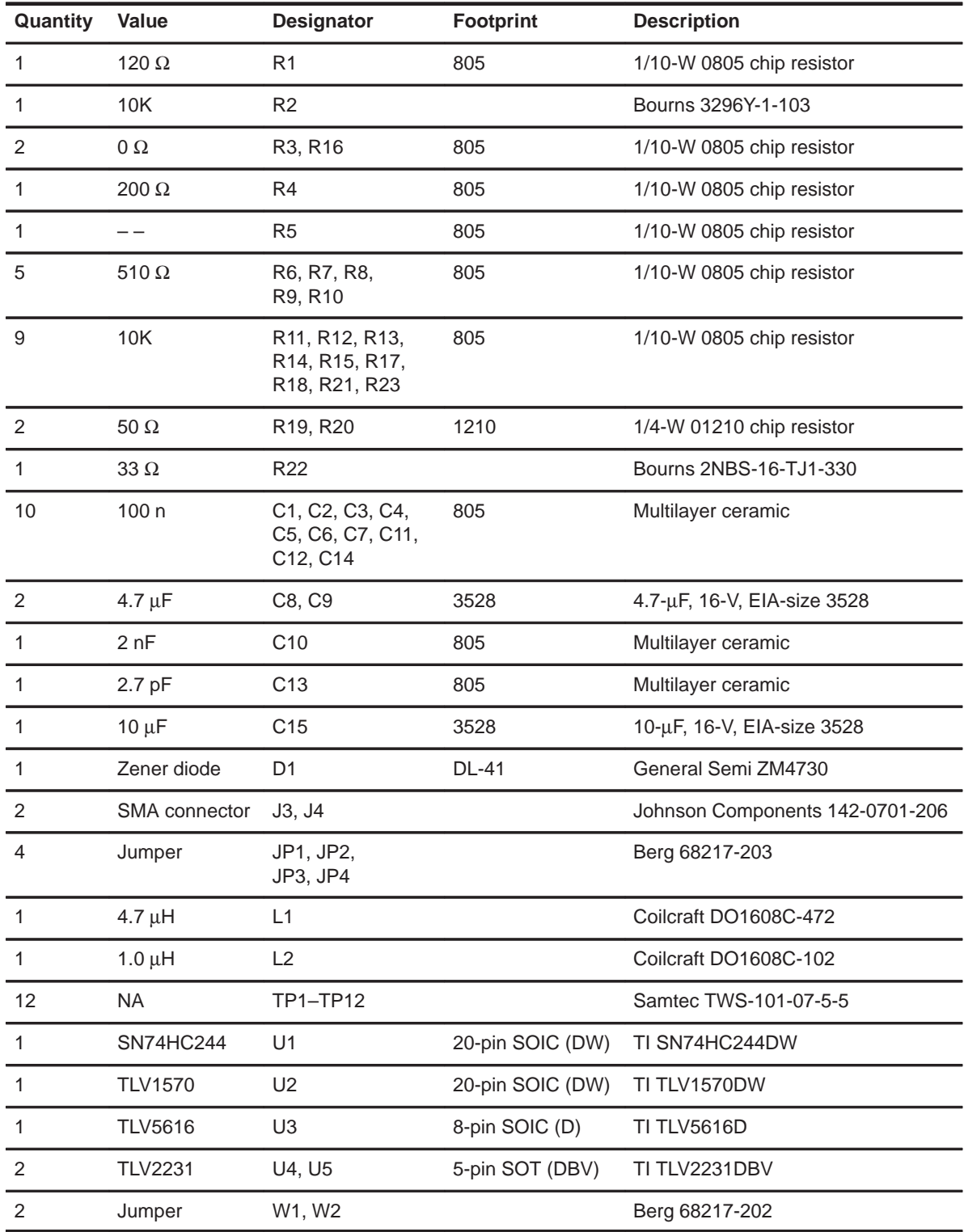